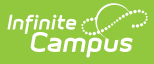

#### **Understand and Use the Admin Queue Tool**

Last Modified on 03/11/2024 8:45 am CDT

Tool Search: Admin Queue

The Admin Queue is an advanced version of the Batch Queue tool that allows system administrators to review and manage reports. The Admin Queue also allows system administrators to easily view the user(s) who have scheduled each Batch [Queue](https://kb.infinitecampus.com/help/batch-queue) report.

The Batch Queue tool is used by some districts/states to generate large, system-intense reports. This tool helps prevent report time-out errors and/or system performance issues. General system usage can continue while complex reports are generated within the Batch Queue.

This article includes the following topics:

Assign [Reports](http://kb.infinitecampus.com/#assign-reports-to-the-batch-queue) to the Batch Queue | Filter [Reports](http://kb.infinitecampus.com/#filter-reports-in-the-batch-queue-list) in the Batch Queue List | View [Report](http://kb.infinitecampus.com/#view-report-details) Details | Get [Reports](http://kb.infinitecampus.com/#get-reports) | Cancel [Reports](http://kb.infinitecampus.com/#cancel-reports) | Restart [Canceled](http://kb.infinitecampus.com/#restart-canceled-reports) Reports | Delete [Reports](http://kb.infinitecampus.com/#delete-reports)

The non-administrator version of the **Batch Queue** tool is available within the Ad Hoc Reporting module. It does not contain the management options found in the Admin Queue version of the tool and only displays reports assigned by the current user.

# **Assign Reports to the Batch Queue**

Each report allowed to generate within the Batch Queue contains the addition of the **Submit to Batch** button, available during report setup.

#### **The Batch Queue and Admin Queue tools do not allow a user to select a report to generate.**

Specific reports are allowed to generate within the Batch Queue and have been specifically configured for this option. End users cannot designate which reports contain the option to be submitted to the Batch Queue. Infinite Campus Hosting staff performs the necessary adjustments that allow this designation.

The report is set up in the standard manner  $(i.e.,$  reports to be generated through the Batch Queue are accessed from their regular Index location and the criteria/parameters should be set as usual). Clicking the **Submit to Batch** button will allow the user to assign the report to the Batch Queue for generation:

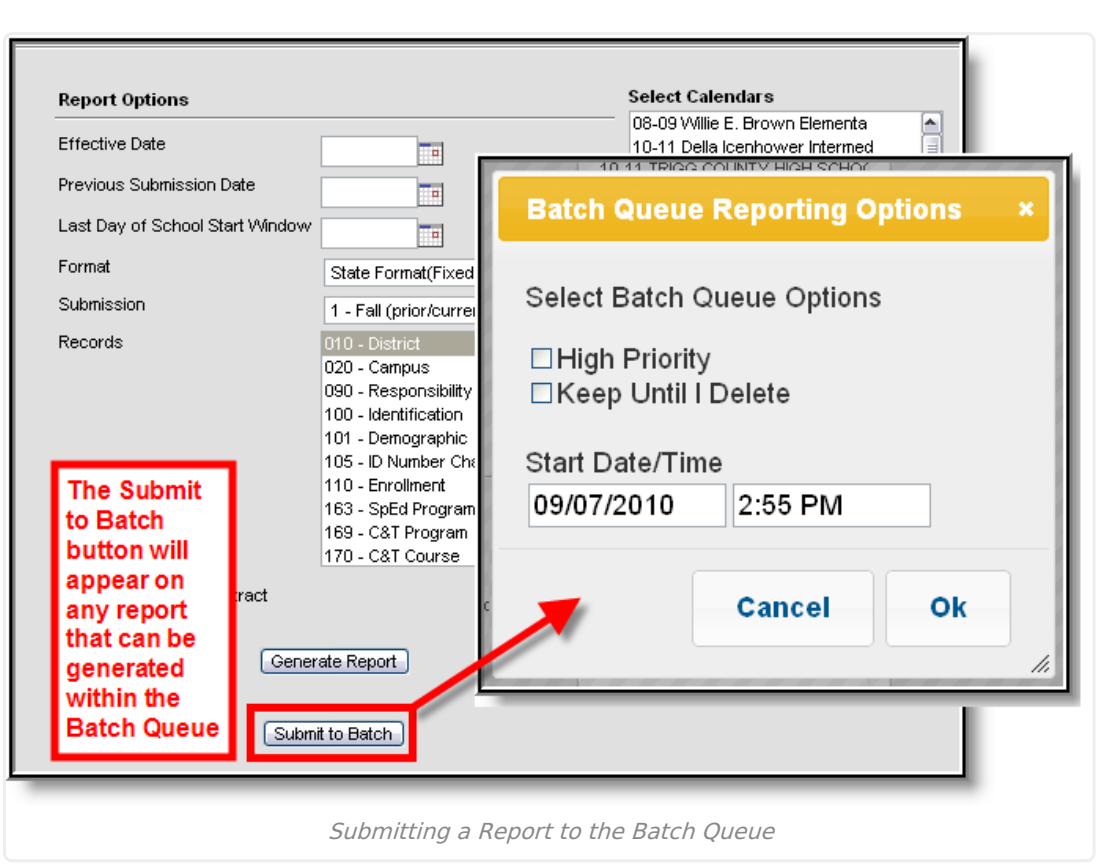

#### **Batch Queue Reporting Options**

Infinite<br>Campus

The Batch Queue Reporting Options dialog box will appear and contain the following report configuration options:

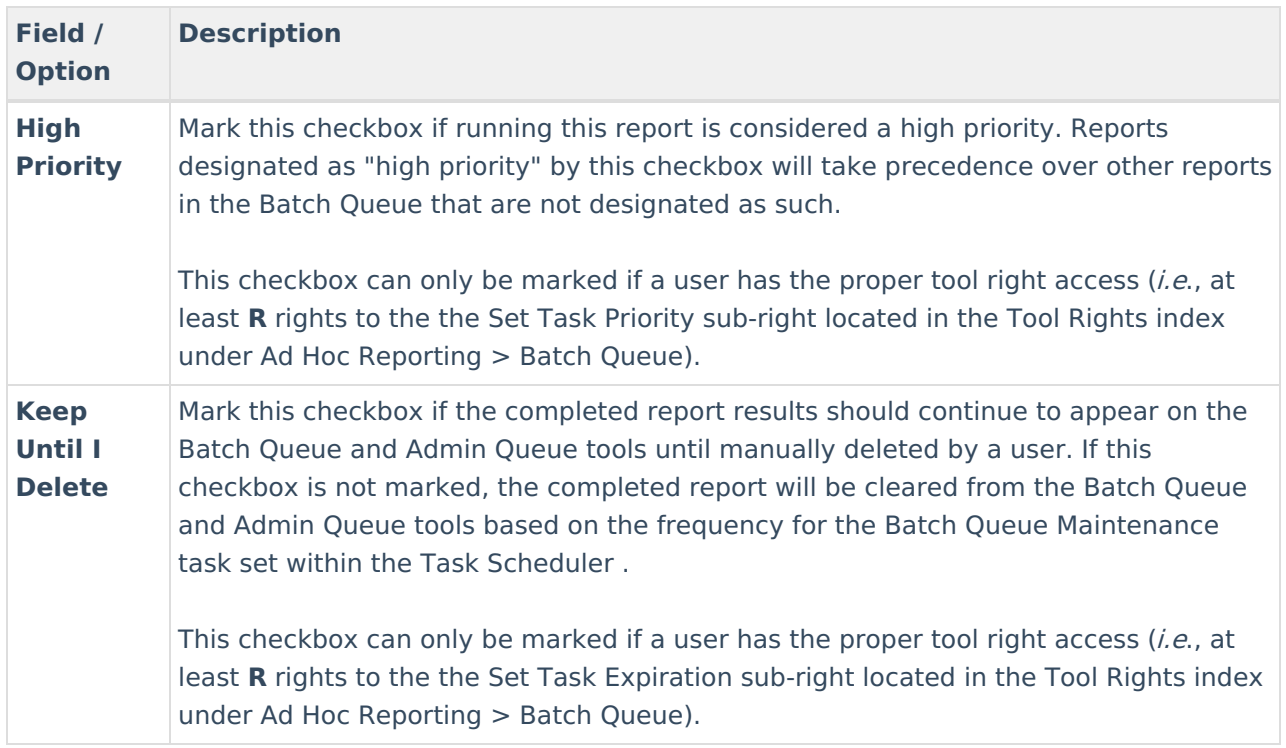

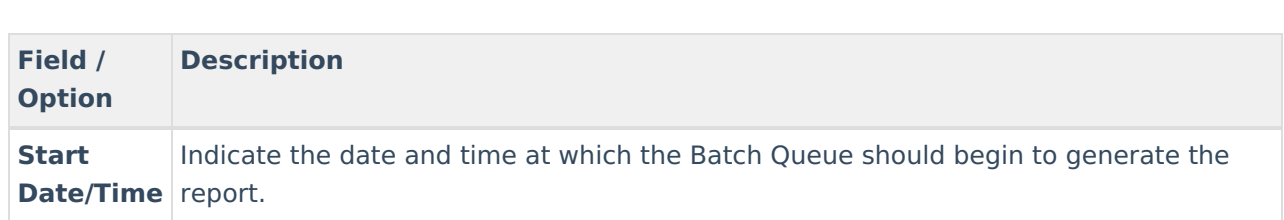

Clicking the **OK** button on the Batch Queue Reporting Options dialog box will open the Success dialog box. Click **OK** to submit this report to the Batch Queue.

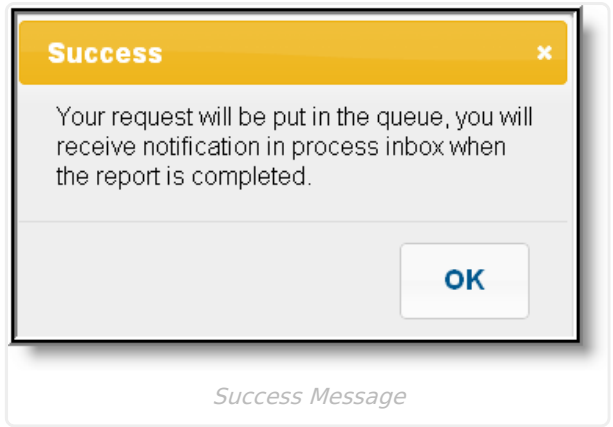

Inf<u>in</u>ite  $\lesssim$ 

The report will then await the date and time scheduled for generation and will be listed on the Batch Queue and Admin Queue tools. When the report is generated, the load balancer will distribute the report load across available application servers to preserve system performance.

# **Filter Reports in the Batch Queue List**

Reports handled by the Batch Queue and displayed in the Batch Queue List editor can be filtered and sorted, as necessary. To filter results displayed in the editor, specify a number of tasks to be displayed and a date range.

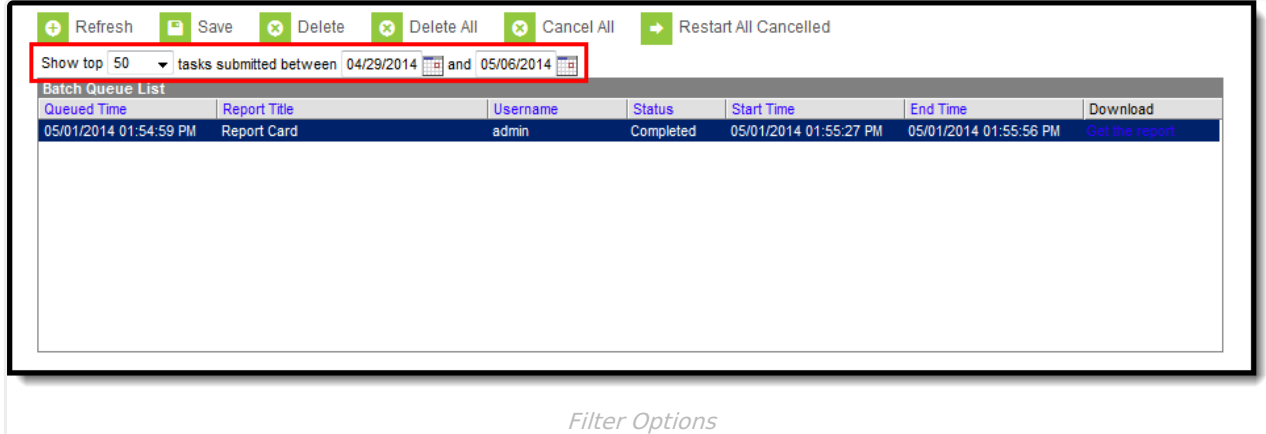

Results may be sorted by the column headers of the Batch Queue List editor. Click on a column header (i.e., Queued Time, Report Title, Username, Status, Start Time, End Time) to sort by it.

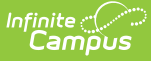

Completed reports will be cleared from the Batch Queue after reaching the maximum number of days allowed to remain there, per the **Batch Queue [Expiration](https://kb.infinitecampus.com/help/system-preferences-district) Days** setting of the System Preferences.

### **View Report Details**

System administrators may view the details of reports recently handled through the Batch Queue, including completed reports, future scheduled reports, and those currently being generated.

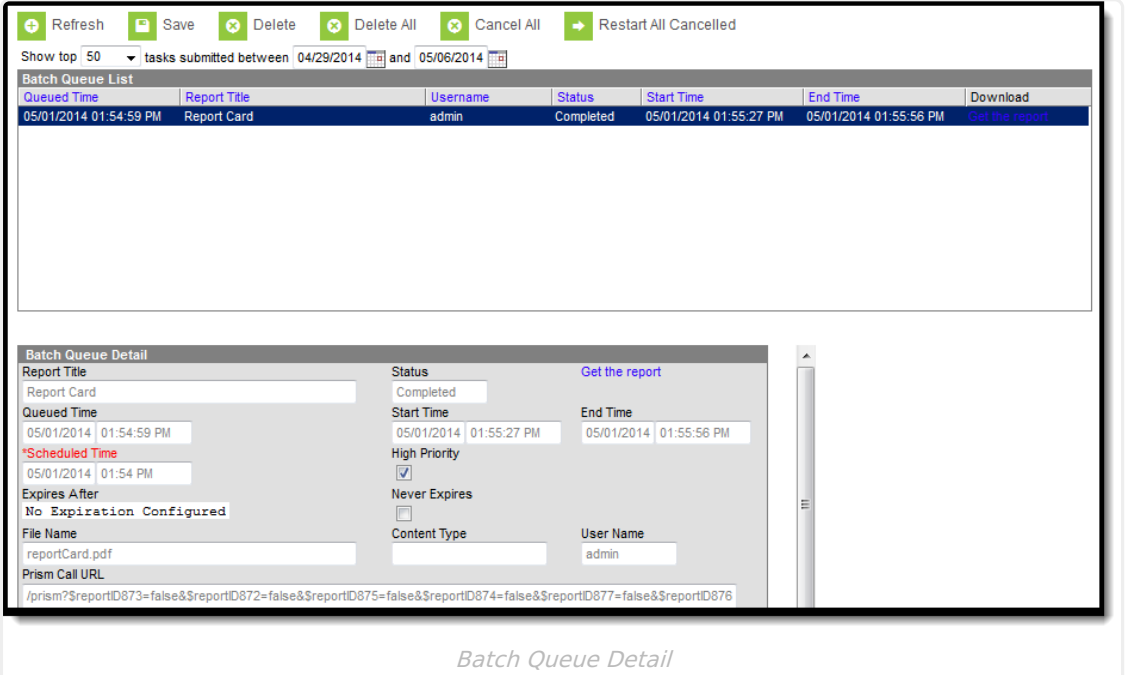

The fields of the Batch Queue Detail editor are defined as follows:

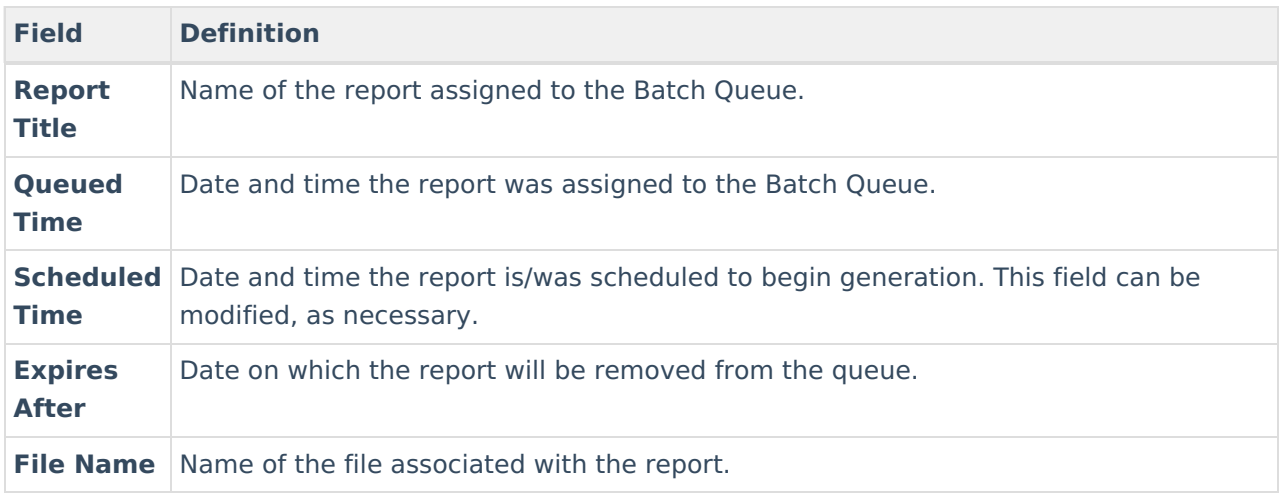

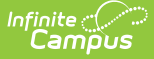

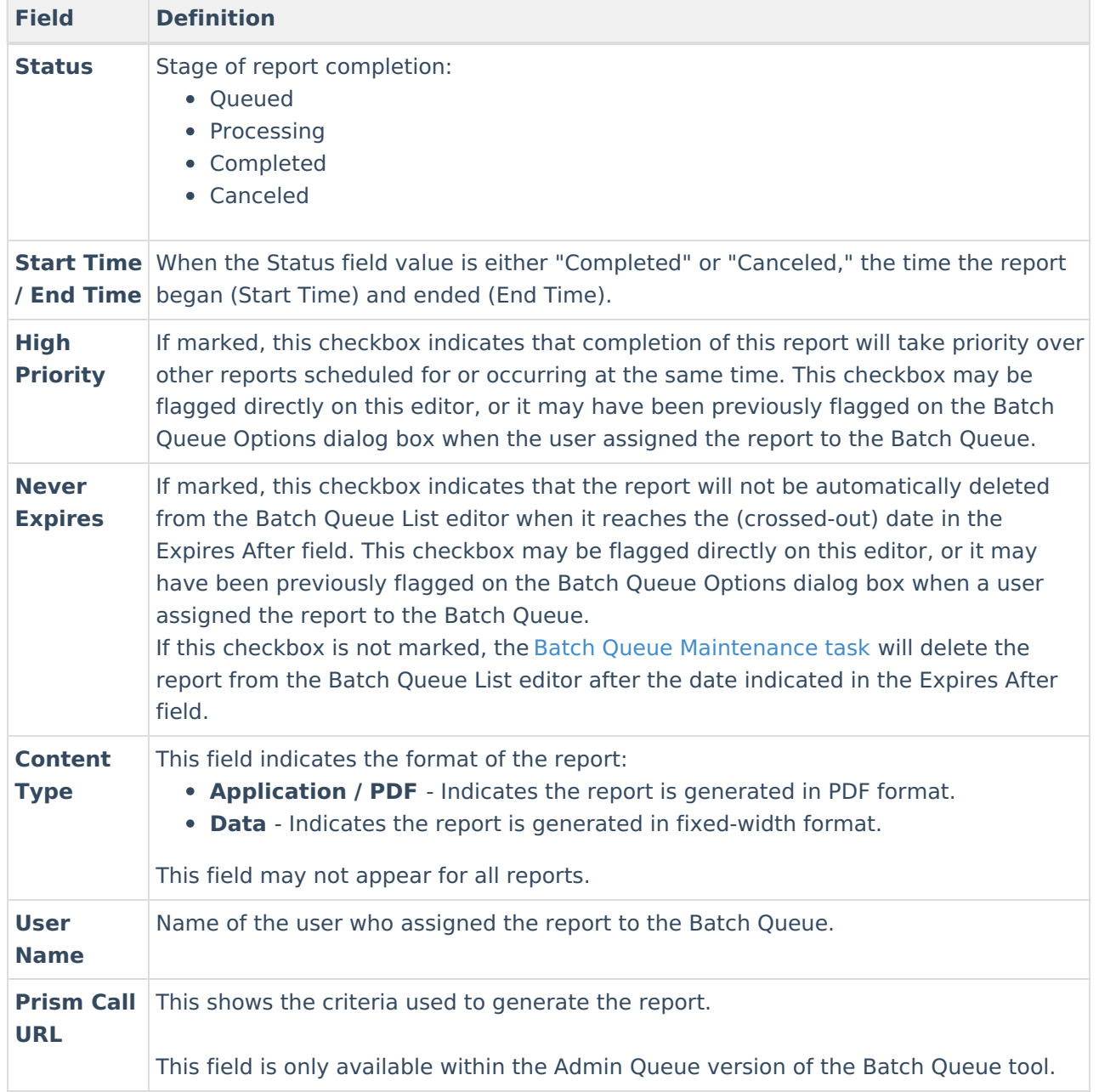

# **Get Reports**

To retrieve a completed report from the Batch Queue, click the **Get the Report** link in the Batch Queue List editor or the Batch Queue Detail editor.

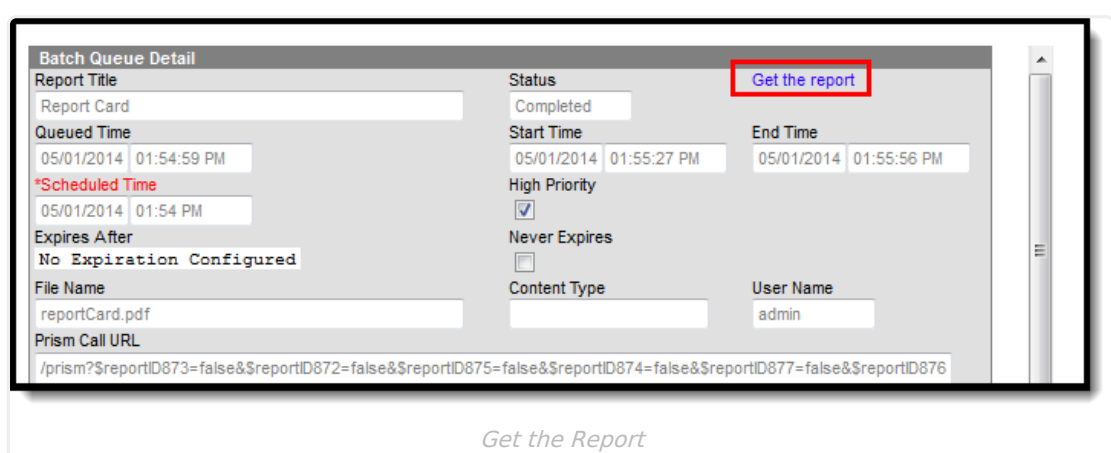

The report will be named and formatted as indicated in the **File Name** field of the Batch Queue Detail editor.

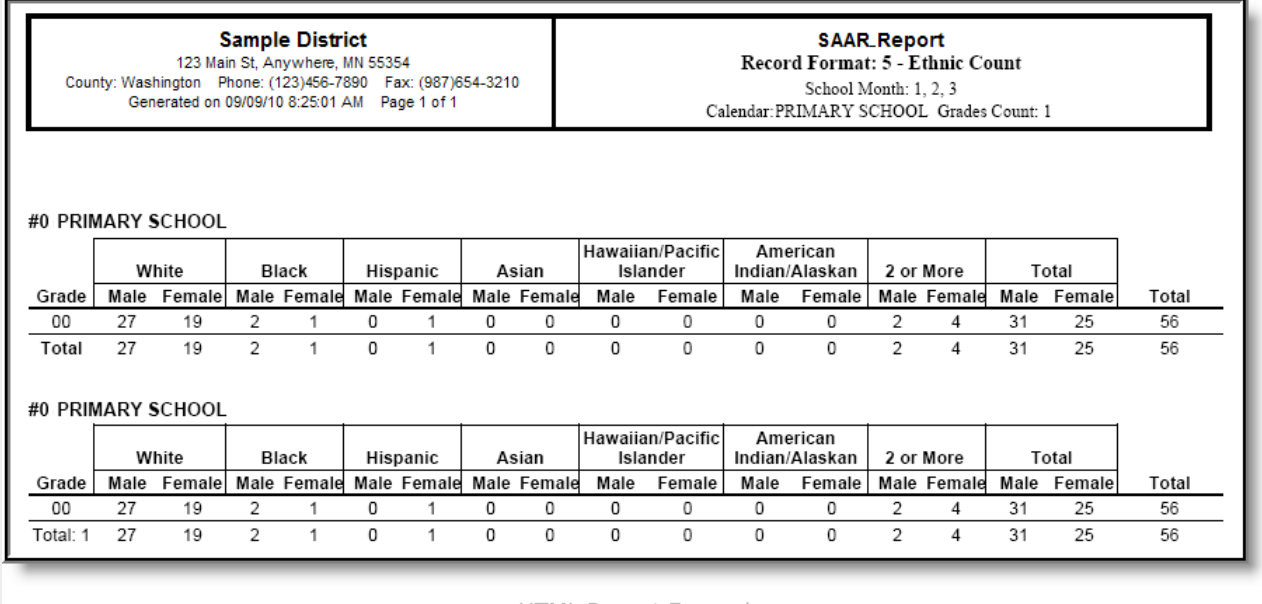

HTML Report Example

# **Cancel Reports**

Infinite<br>Campus

The Admin Queue allows a system administrator the ability to cancel an in-progress report or scheduled report.

This ability is not available in the regular (non-administrative) version of the Batch Queue tool.

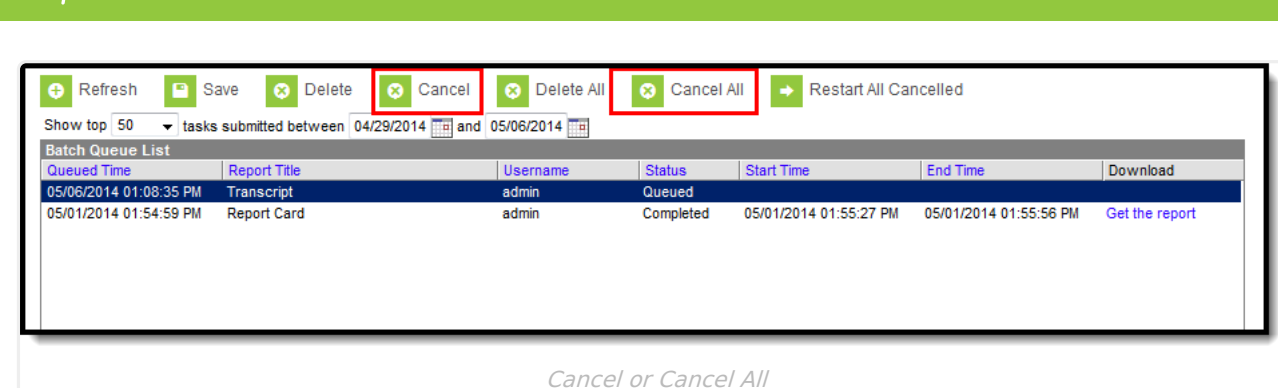

To cancel a report:

- 1. Select the report to be deleted from the Batch Queue List editor.
- 2. Click the **Cancel** or **Cancel All** button from the action bar.
- 3. Click **OK**.

The report will remain in the Batch Queue List editor with a **Status** value of "Cancelled" until manually deleted by a user, deleted by the automated Batch Queue Maintenance task or re-started. All fields of this report will be locked from editing.

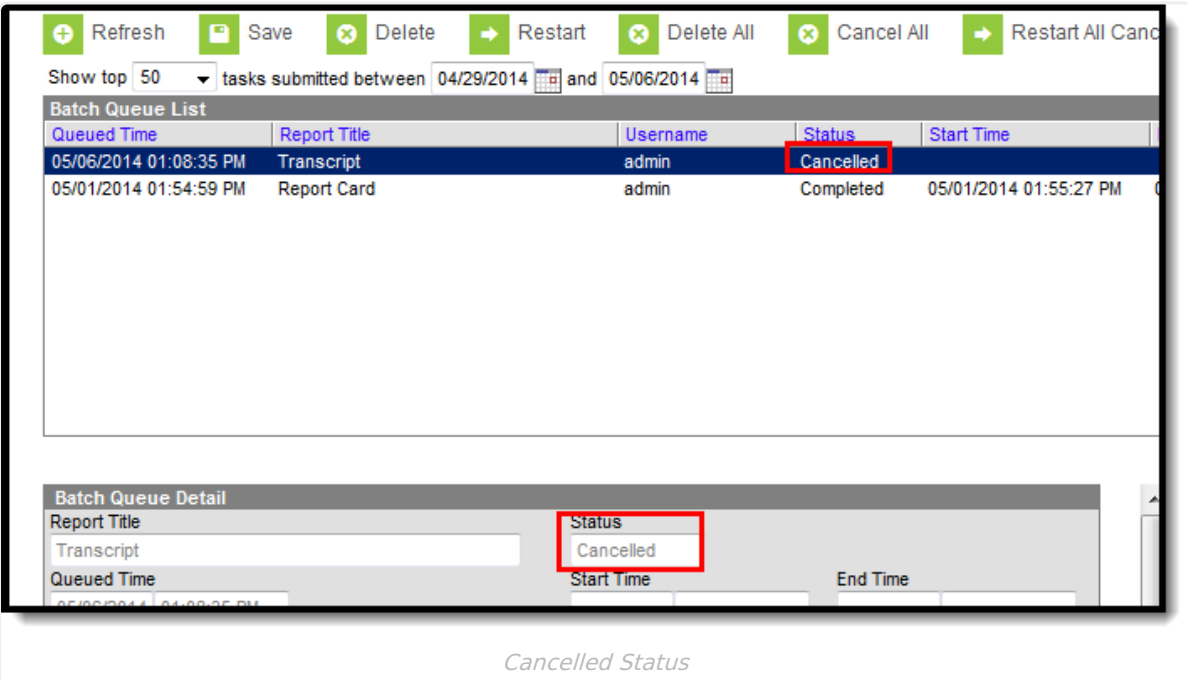

## **Restart Canceled Reports**

The Admin Queue allows a system administrator the ability to resume a canceled report appearing in the Batch Queue List editor.

This ability is not available in the regular (non-administrative) version of the Batch Queue tool.

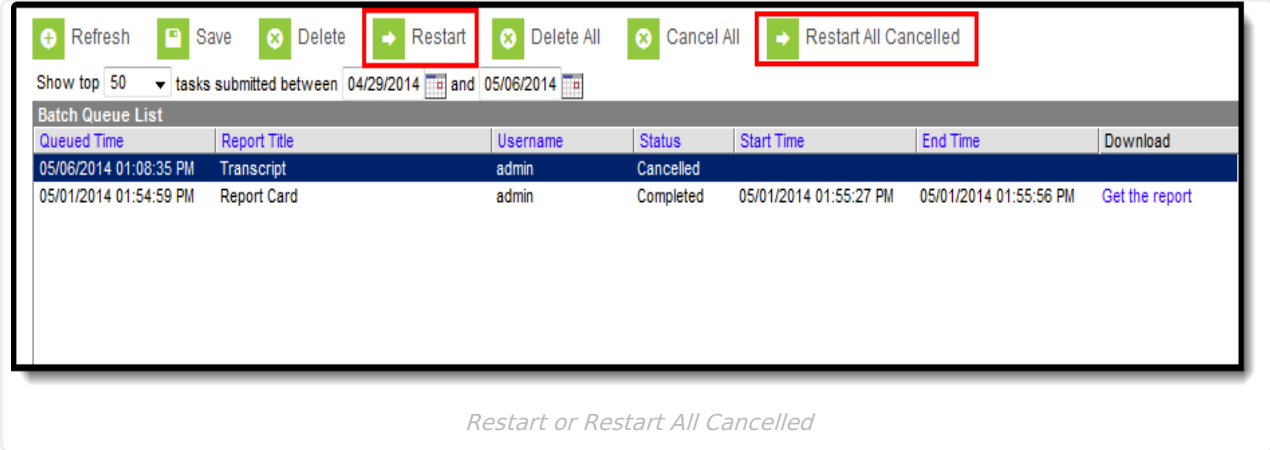

To resume a cancelled report:

- 1. Select the cancelled report to be re-started from the Batch Queue List editor.
- 2. Click the **Restart** or **Restart All Cancelled** button from the action bar.
- 3. Click **OK**.

The report's **Status** will change to "Queued," and it will be rescheduled for the date and time originally indicated in the **Scheduled Time** field, which may be adjusted as necessary.

# **Delete Reports**

The Admin Queue allows a system administrator the ability to delete reports.

To delete a report:

- 1. Select the report to be deleted from the Batch Queue List editor.
- 2. Click the **Delete** or **Delete All** button from the action bar.
- 3. Click **OK**.

The report will be removed from the Batch Queue and Admin Queue tools but will remain with a **Status** of "Deleted" in the History tool.